## **Vormerkung für einen Kita-Platz im Kreis Euskirchen**

Die Kindertageseinrichtung hat einen kurzen Namen.

Der Name ist Kita.

Die Kita ist ein sicherer Ort.

Eine Kita besuchen Mädchen und Jungen.

Die Kita ist eine Bildungseinrichtung für Kinder unter 6 Jahren.

Hier findet ihr Kind Freunde und wird gut auf die Schule vorbereitet.

Ihr Kind soll in eine Kita gehen? Sie müssen es in der Kita anmelden. Anmelden können Sie es über den Kita-Navigator. Der Kita-Navigator ist eine Internetseite.

Auf der Internetseite können Sie 3 Kitas auswählen. Auf der Internetseite heißt das **vormerken**.

Sie finden zu jeder Kita Informationen. Informationen wann die Kita öffnet und schließt, Informationen wie groß die Kita ist, Informationen wie die Kita arbeitet.

Die Internetseite heißt: [https://kreis-euskirchen.kita-navigator.org](https://kreis-euskirchen.kita-navigator.org/)

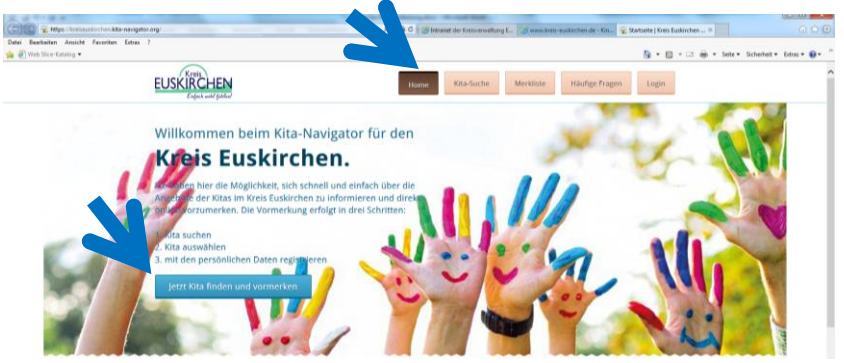

Gehen Sie auf die Internetseite.

Auf der Internetseite können Sie nach Kitas suchen. Dafür klicken Sie oben auf "Kita-Suche". Wählen Sie aus wo Sie ihr Kind anmelden möchten. Wählen Sie die Stadt oder Gemeinde aus. Dann gehen Sie auf "*Kitas suchen*". => Sie sehen alle Kitas in dieser Stadt

Es gibt mehr Informationen zu den Kitas. Klicken Sie auf "*Details*" für mehr Informationen.

Sie haben eine gute Kita gefunden? Klicken Sie auf "*Kita auswählen*". Sie können 3 Kitas auswählen.

Wenn Sie fertig sind klicken Sie auf "*Merkliste*". (oben in der Mitte) In der Merkliste sehen Sie die ausgesuchten Kitas. Beantworten Sie bitte noch eine Frage. Beantworten Sie, ob ein Bruder oder eine Schwester schon in der Kita ist. Klicken Sie auf den grünen Knopf "Kind(er) vormerken".

Geben Sie jetzt Ihren Namen und Adresse an.

## **Was bedeutet Eltern-Login?**

Eltern-Login bedeutet, dass Sie alle Informationen online bekommen. Wählen Sie dafür "E-Mail des/der 1. des/der 2. Erziehungsberechtigten" aus. Geben Sie Ihre E-Mail-Adresse an. Sie bekommen per E-Mail ein Passwort. Sie können sich mit dem Passwort auf der Kita-Navigator-Seite anmelden.

Sie haben dann einen eigenen Elternbereich. Dort bekommen Sie alle Informationen. Die Informationen sind im Posteingang. Überprüfen Sie Ihren Posteingang regelmäßig.

## **Die Alternative zum Eltern-Login:**

Sie wollen die Informationen per Post bekommen? Geben Sie bei Kontaktart "*Postadresse des/der 1. oder des/der 2. Erziehungsberechtigten*" an. Sie bekommen alle Informationen per Post.

## **Registrierung abschließen**

Sie haben noch andere Kinder, die sie anmelden möchten? Sie können weitere Kinder unter "*Geschwisterkind vormerken*" anmelden.

Jetzt ist die Anmeldung fertig!

Vom Jugendamt bekommen Sie eine Bestätigung. Die Bestätigung wird Ihnen zugeschickt.

Wenn Sie Fragen haben oder wenn Sie Hilfe brauchen, rufen Sie gerne an. Telefon-Nummer: 02251/15-1333